## **South West Herts Website – How to Update Study Group Details**

Each Study Group leader should ensure that the web page for their group information is up to date. To do this load the web page<http://www.swhertsu3a.org.uk/admin> . A quick way is to click on this link, and once the page has loaded to save it in your favorites folder.

After loading the screen should look like this:

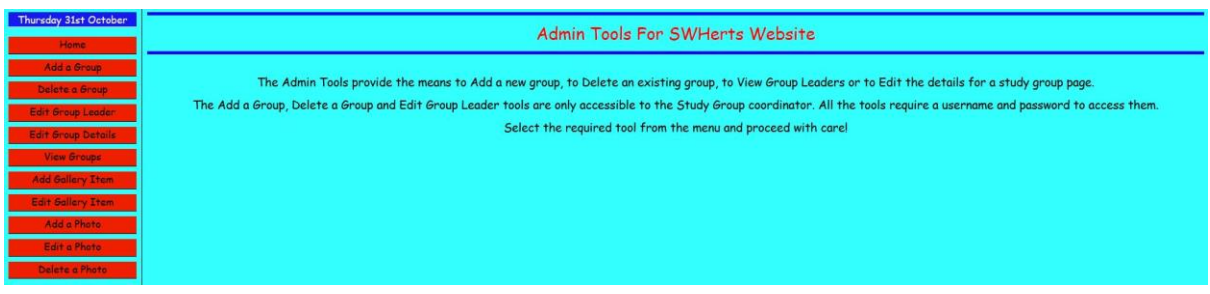

Click on the menu item 'Edit Group Details. Use the drop down box to select your group name. A quick way of doing this is to click in the 'Select Group' box and enter the first letter of your group name. This will bring up the first group with that initial. Scroll down to select the required group.

Now enter the Username which is the group leader's name. Thus if the leader's name is 'Fred Bloggs' enter that. The password is the group leader's first name, 'Fred' in this case, what could be easier!

Click on the 'Logon' button and you will now see a screen with the details for your group. The one below which is for the Bookworms group. The screen has three sections illustrated below:-

The first section contains the standard details for your group and must be filled in.

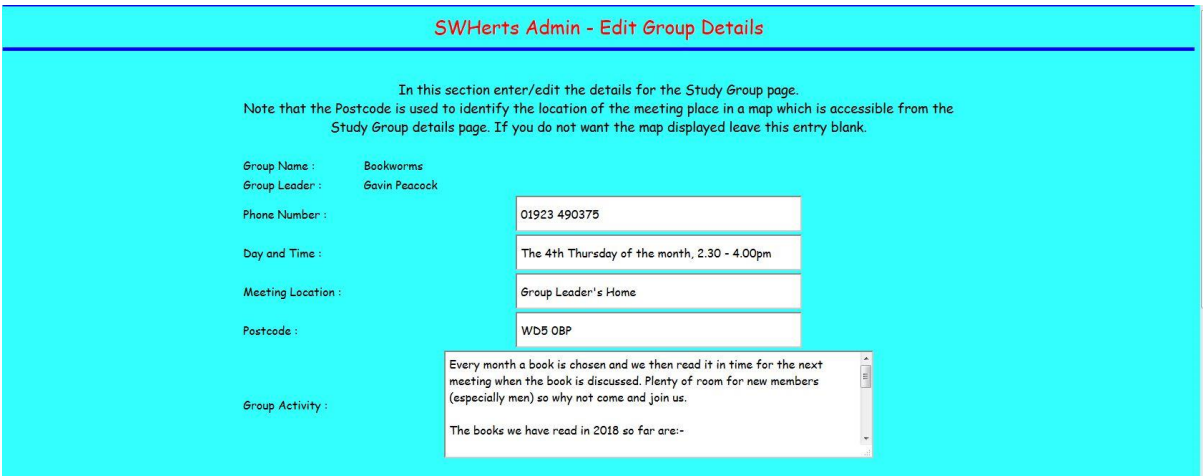

Edit the information in the boxes as required. If your group meets in your house and you don't want the address published on the web enter something like 'Member's Home' for the meeting location. If you enter the postcode of the meeting location your group's page will have a link to a map showing where you meet. You can leave this blank.

The next section is reserved for those groups that want to have music or a video to enhance their page.

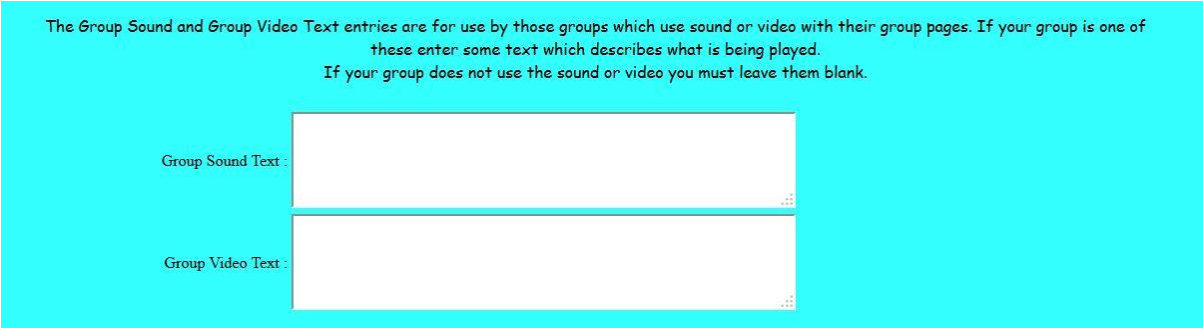

Leave them blank if you are not using these facilities.

The last section has information that is used by the 'Groups' Timetable page of our website.

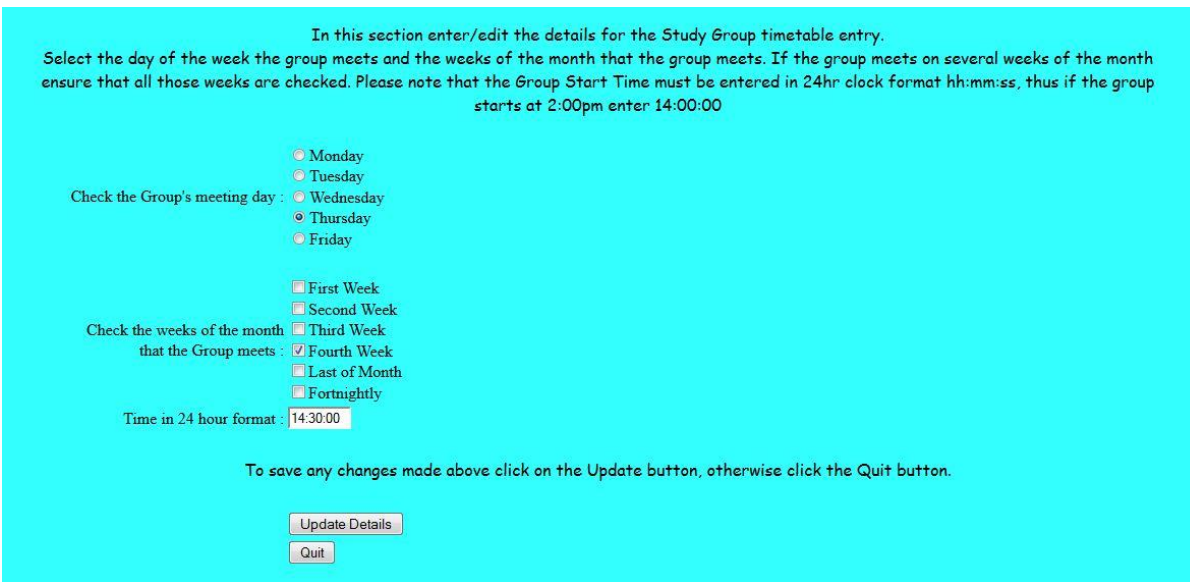

Select the day of the week and the weeks of the month that your group meets. Thus if you meet twice a month on the 1<sup>st</sup> and 3<sup>rd</sup> Wednesday click on 'Wednesday' and check the 'First and Third' week boxes.

Lastly you must enter the time that your group meets in 24 hour format including seconds. Thus if you meet at 2:30pm enter 14:30:00. It is important that you use this exact format, remembering the seconds and the colons.

When everything is complete click on the 'Update Details' button. This action also automatically updates the 'Last Updated' time information shown on your group page.

If you have any problems please contact me.

Gavin Peacock.